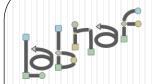

### Unified Framework for Driving Transformations

# Customization Workbench User Guide

| Labnaf Customization Tools =>                                                                   | Labnaf Addin:<br>Instant<br>Metamodel | Labnaf Addin:<br>Instant<br>Metadata | Customization<br>Workbench |
|-------------------------------------------------------------------------------------------------|---------------------------------------|--------------------------------------|----------------------------|
| Categories of Customization                                                                     | Manager                               | Manager                              |                            |
|                                                                                                 |                                       |                                      | d using the Labnaf         |
| Metamodel                                                                                       | Language and                          | stored in the prod                   | ction database.            |
| Select active metamodel (standard, customized standard, or user-defined metamodel)              | Y                                     |                                      |                            |
| Add/Delete connectors to a metamodel                                                            | Υ                                     |                                      |                            |
| Upgrade standard metamodel to a new version of<br>Labnaf, while keeping your own customizations | Υ                                     |                                      |                            |
| Generate documentation/diagram about your metamodel customization                               | Y                                     |                                      |                            |
|                                                                                                 |                                       |                                      |                            |
| Element Properties                                                                              |                                       |                                      |                            |
| Create custom property types                                                                    |                                       | Υ                                    | Y                          |
| Upgrade properties to a new version of Labnaf                                                   |                                       | Υ                                    |                            |
| and keep/restore your own customizations                                                        |                                       | · ·                                  |                            |
| Rename/Delete property types                                                                    |                                       | Υ                                    | Υ                          |
| Synchronize property sets in existing elements                                                  |                                       | All props                            | MDG props                  |
| Add custom properties to the <b>Tags</b> Tab                                                    |                                       | Υ                                    | N                          |
| Add Labnaf Properties to the <b>Element</b> Tab                                                 |                                       | N                                    | MDG-defined                |
| Create named property groups                                                                    |                                       | N                                    | MDG-defined                |
|                                                                                                 |                                       |                                      |                            |
| Connector Properties                                                                            |                                       |                                      |                            |
| Create custom connector properties                                                              |                                       | N                                    | MDG-defined                |
|                                                                                                 |                                       |                                      |                            |
| Elements and Connectors                                                                         |                                       |                                      |                            |
| Add/Delete element and connector types                                                          |                                       | N                                    | MDG-defined                |
|                                                                                                 |                                       |                                      |                            |
| Toolboxes and Diagram Types/Viewpoints                                                          |                                       |                                      |                            |
| Add/Update/Delete Toolboxes                                                                     |                                       | N                                    | MDG-defined                |
| Add/Update/Delete Diagram Types/Viewpoints                                                      |                                       | N                                    | MDG-defined                |
| Change Shapes                                                                                   |                                       | N                                    | MDG-defined                |
| Change Icons                                                                                    |                                       | N                                    | MDG-defined                |

### More info on the Labnaf Guidance Web Site

### Labnaf provides two options for language customization

#### 1. Instant Metamodel Manager and the Instant Metadata Manager

The Instant Metamodel Manager and the Instant Metadata Manager are provided by the Labnaf AddIn i.e. directly in the modeling environment.

- Using these tools, you can
- use the standard built-in metamodel, customize it, or create your own user-defined metamodel from scratch,
- visualize, create, rename, delete and synchronize element properties,
- automatically merge new versions of Labnaf with your own metamodel and metadata (properties) customizations

#### 2. Customize the Labnaf MDG Using the Customization Workbench

This is used for **advanced customizations**.

The **Customization Workbench** is used for customizing the Labnaf MDG including, properties/tagged values, element types, connector types, toolboxes, diagram types, and metamodel (still using the Labnaf end user language itself).

To activate this customization mode, start the Customization Workbench, and select the "Load MDG from Files" option. This overrides the above features on (1).

In this case Labnaf still automatically merges the new Labnaf metamodel version with your own customizations, since Labnaf metamodels are entirely controlled by Labnaf.

But for the other parts of the language specifications, which are defined in the MDG, you need to rely on Sparx tools.

3

## Labnaf was build using the Sparx EA Software Development Kit (SDK)

#### **Enables multiple levels of modeling solution development and integration**

**Higher level of integration = more work** 

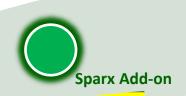

More complex but more features and tighter integration in

**UML Profile** 

Integrated set of **UML** stereotypes

UML **Stereotypes** 

Simpler but more limited features and less integration in IDE

Individual custom element types

#### **Sparx MDG**

Language + toolboxes + diagram types + tagged values + scripts + custom searches + images + report templates + workspace layout

### MDG + C#

**Applications/robots** written in C#

**Document Templates** 

**HTML Template** 

**Searches** 

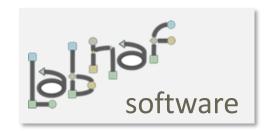

www.labnaf.one © 2019-2024 Labnaf- All Rights Reserved

## The Labnaf Customization Workbench provides you with a staging environment for customizing the Labnaf MDG

Labnaf Customization Workbench

**DEV** 

**TEST** 

**PROD** 

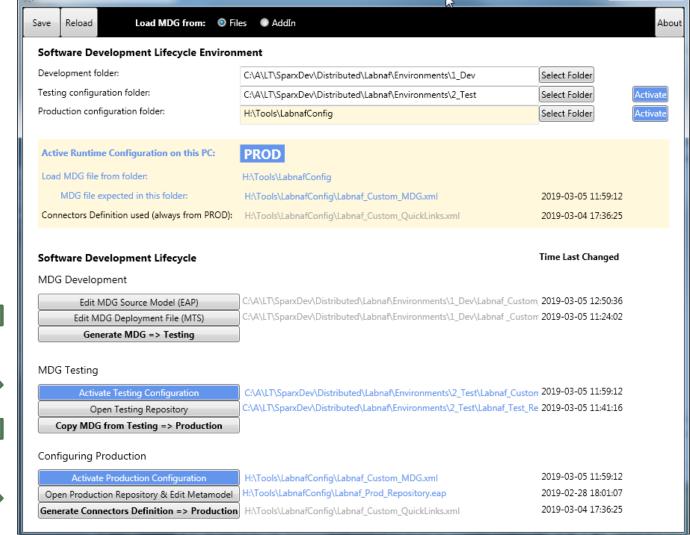

## Labnaf Customization Steps

 Customize the language following your organization requirements

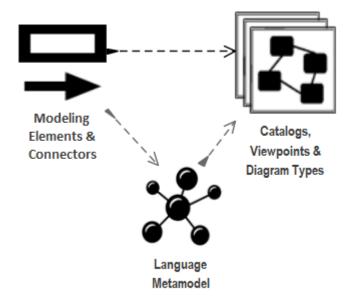

2. Adapt existing repository content

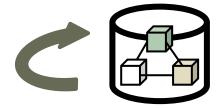

### **Labnaf Customization Workbench**

1. Customize the language following your organization requirements

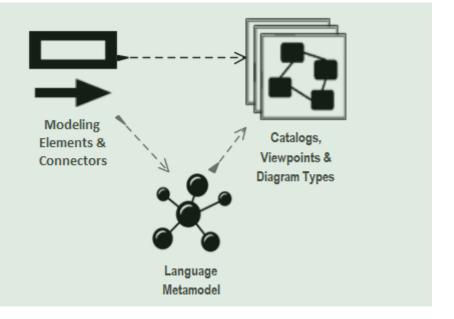

2. Adapt existing repository content

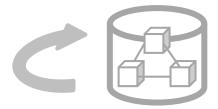

## Sparx EA Modeling Languages What's in the box

#### Many model repository options

- Local Microsoft Access database
- Shared database: SQL Server, MySQL, Oracle...
- Possible version control: Subversion, CVS, TFS...

#### **Many languages & Toolboxes**

- (Too) Many languages
- No integration of standards
- Scope / domain-specific
- Switch between many complex toolboxes

#### **Sparx SDK**

- Tailoring the tool for an organization
  - Language
  - o IDE
  - document generation
  - web publication
  - 0 .

|   | Built-in MDGs and related Toolboxes |                             |                               |  |  |
|---|-------------------------------------|-----------------------------|-------------------------------|--|--|
|   | Use Case                            | XML Schema                  | GoF Patterns                  |  |  |
|   | Class                               | Documentation               | ICONIX                        |  |  |
|   | Object                              | Test Domain                 | LieberLieber AUTOSAR Engineer |  |  |
|   | Composite                           | Dashboard                   | MindMapping                   |  |  |
|   | Communication                       | XMLTransform                | NIEM                          |  |  |
|   | Interaction                         | ArcGIS                      | ODM                           |  |  |
|   | Timing                              | ///chiMate                  | Project Management            |  |  |
| M | se don                              | Arch Mate2                  | T skTaxonomy                  |  |  |
|   | Activity                            | BPMN 1.1                    | SOMF 2.1                      |  |  |
|   | Component                           | BPMN 2.0                    | SPEM                          |  |  |
|   | Deployment                          | BPMN 1.0                    | User Interface - Simple       |  |  |
|   | Profile                             |                             | SoaML                         |  |  |
|   | Metamodel                           | UML Standard Profile        | Strategic Modeling            |  |  |
|   |                                     | Business Rule Model         | UMM 2.0 Profile               |  |  |
|   | Analysis                            | CodeEngineering             | UPCC 2.0                      |  |  |
|   | Business Modeling                   | Data Flow Diagrams          | UPCC 3.0                      |  |  |
|   | Custom                              | Data Modeling               | UBL Model Management          |  |  |
|   | Requirements                        | Entity Relationship Diagram | WebModeling                   |  |  |
|   | Maintenance                         | Eriksson-Penker Extensions  | Whiteboard                    |  |  |
|   | User Interface                      | GML                         | User Interface - Win32        |  |  |
|   | WSDL                                | GRA-UML                     | Wireframing                   |  |  |

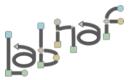

### What we want

- Merged Standards & Best Practices
- One Strategy & Architecture Process
- One Modeling Language
- One Tool & One Repository
- **Extensive On-line Documentation**

We need one modular language and tool but address specifically each type of view

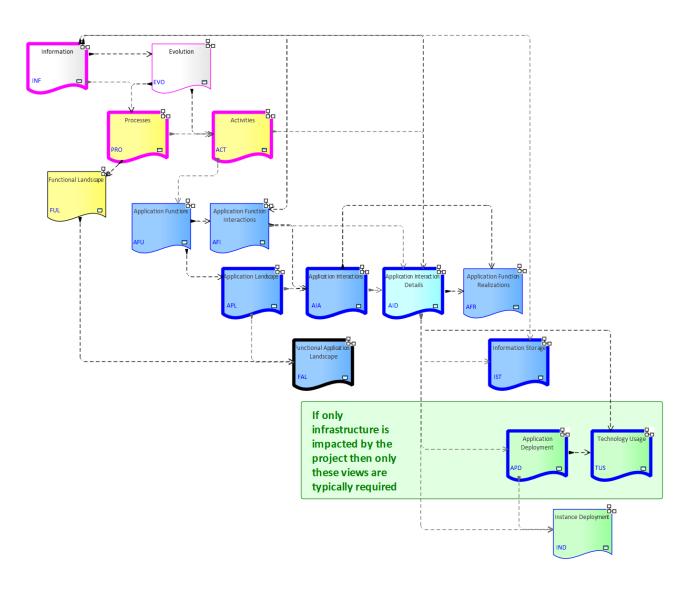

## Each type of architecture view needs to have its toolbox with element and connector types

#### **Elements & Connectors**

- Some come from standards
- Some were adapted
- Some are proprietary

What we want

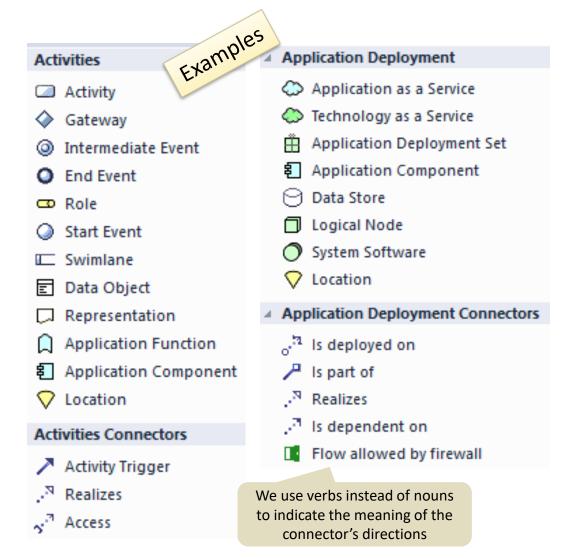

### Diagram Types

When you select New diagram / ... the following list of Labnaf perspectives and diagram types appears

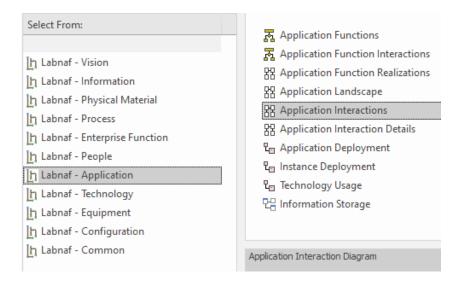

A Labnaf diagram type addresses a specific strategy or architecture viewpoint

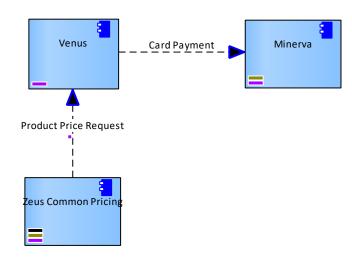

#### **Toolboxes**

#### What we want

Each diagram type has its own toolbox.

Each diagram-specific toolbox only contains the elements and connectors that are relevant to this diagram type.

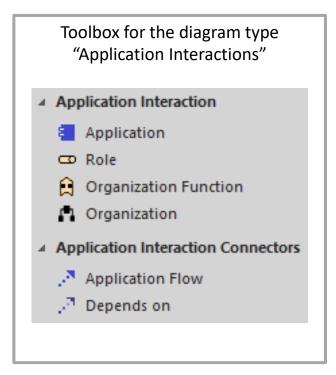

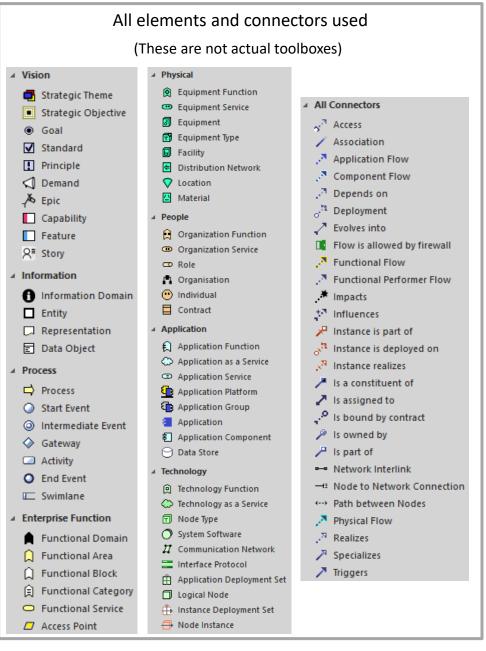

### Key items to be designed and configured

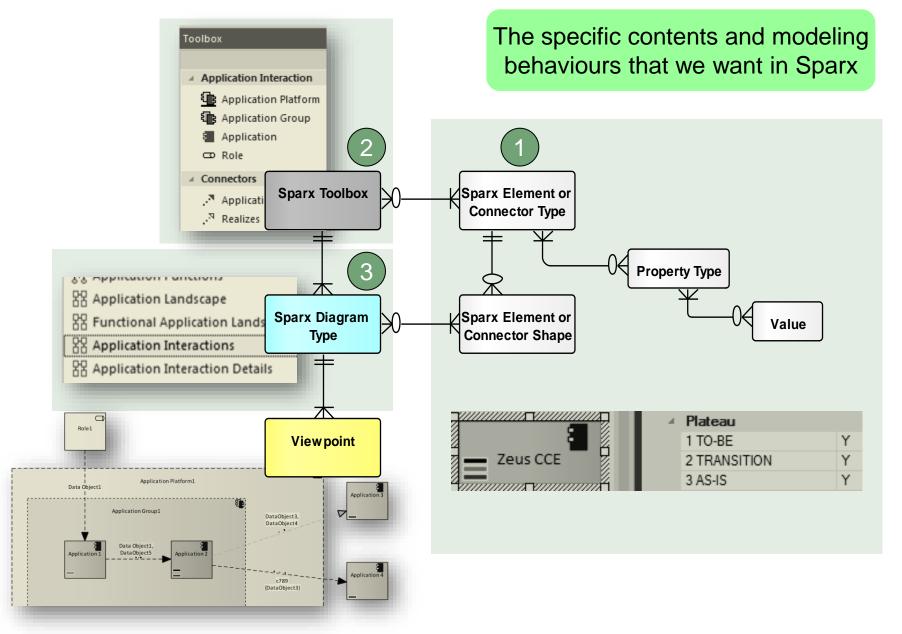

## We also want an agile Language Metamodel used both for documentation & automatic model validation

What we want

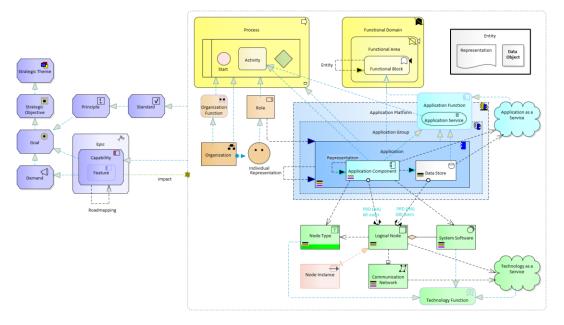

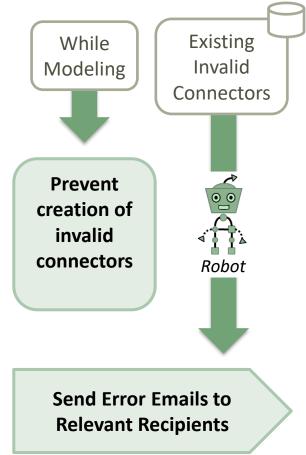

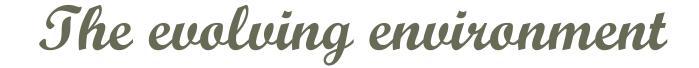

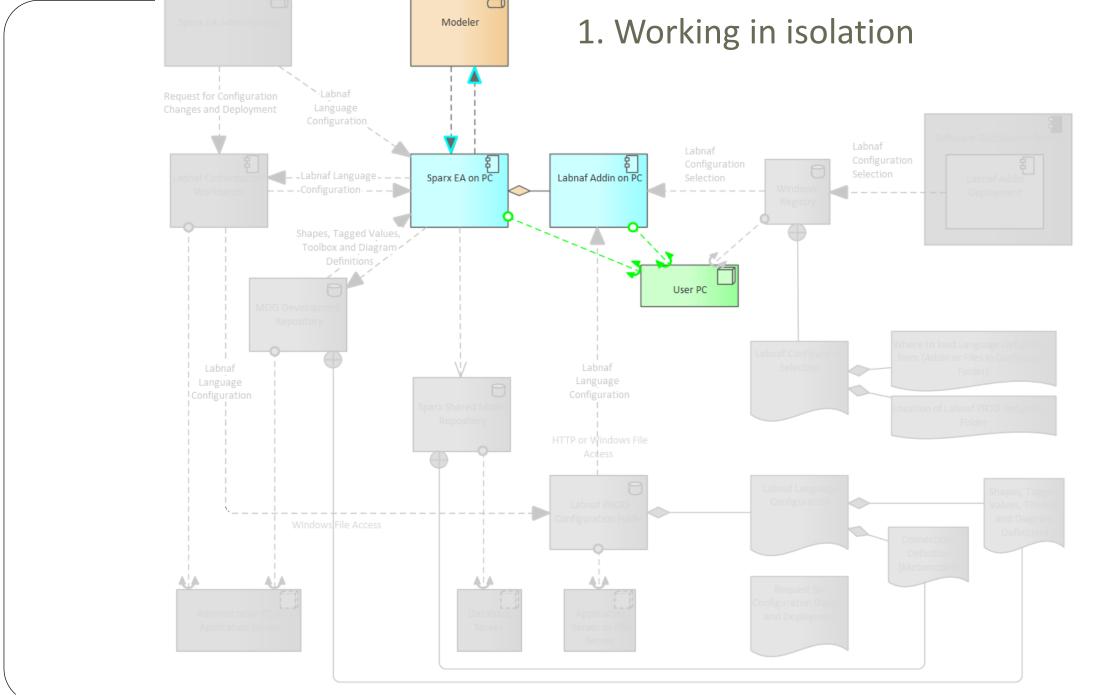

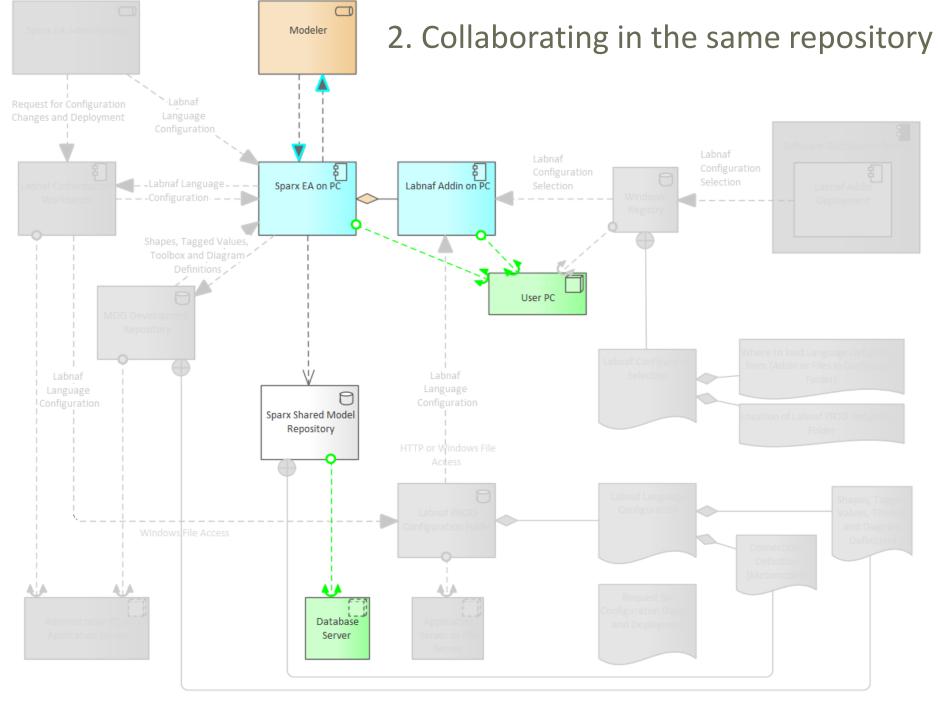

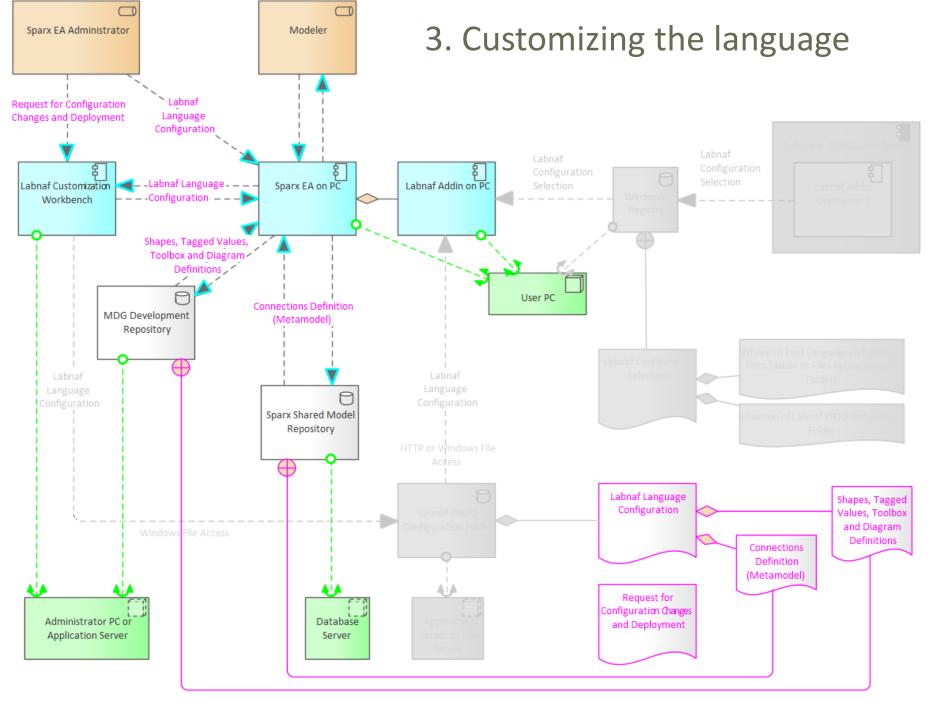

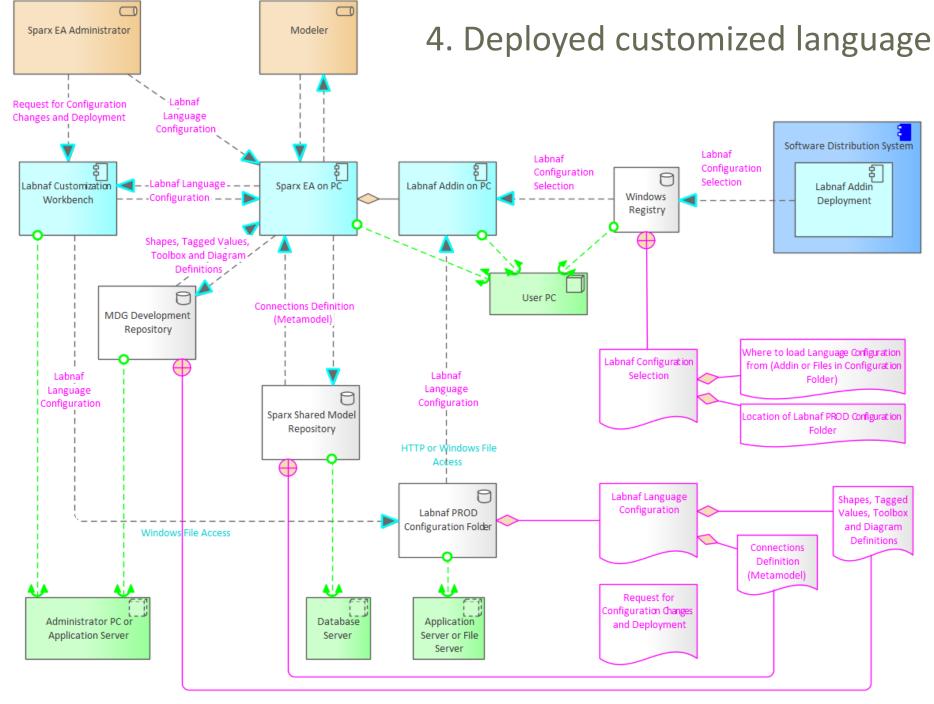

How to proceed in practice...

### Automatic configuration to start customization

- Copy the Labnaf\_Customization folder anywhere you want on your file system
- Double-click on "SetPathsToCurrentFolder.cmd"

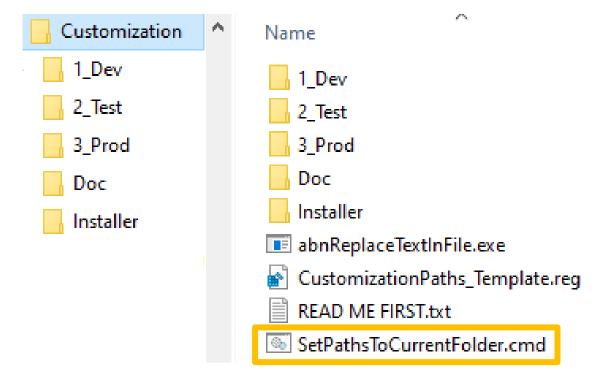

This updates the Labnaf configuration files and registry keys following the "Labnaf\_Customization" folder location.

### Start the Customization Workbench...

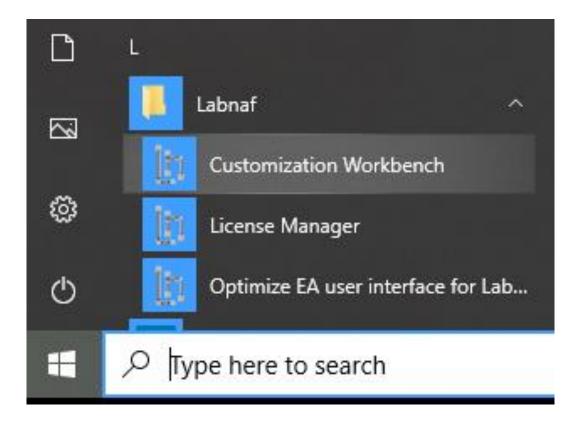

## The Customization Workbench guides you throughout the Language customization lifecycle

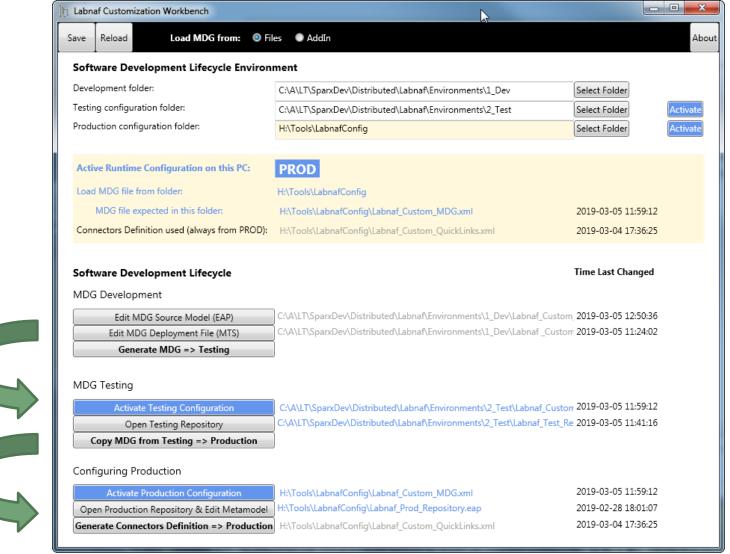

Like in any SDLC (Software Development Lifecycle), there is one environment for each Labnaf customization stage

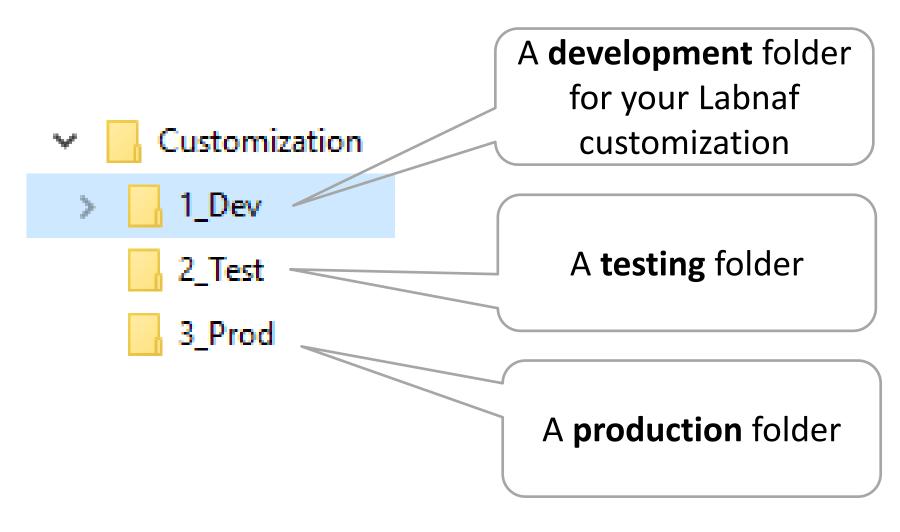

### **SDLC Environment Setting**

Select the **Development**, **Testing** and **Production** configuration folders

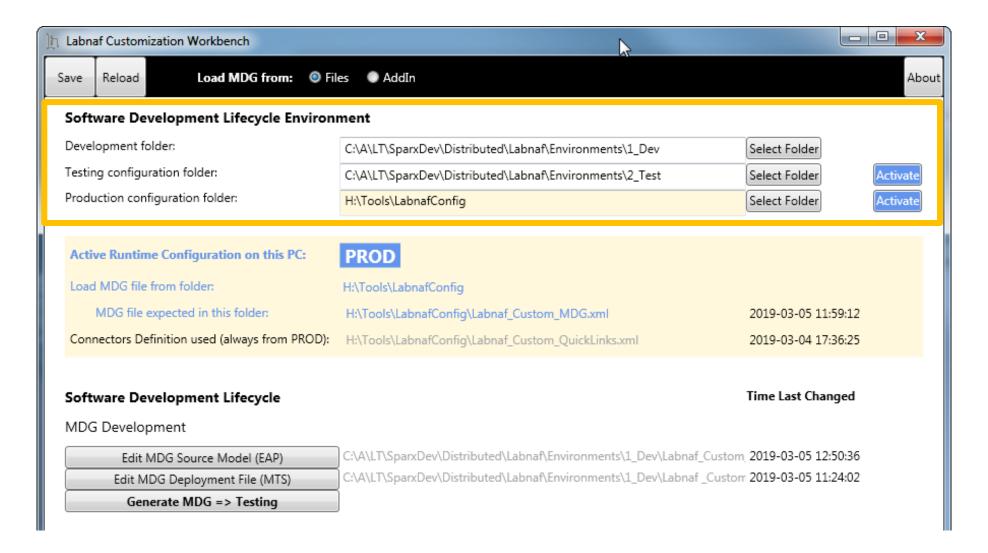

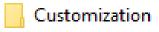

1 Dev

2 Test

3 Prod

## The Development Stage

#### **Development Folder**

#### Pictures

#### WSL

LABN\_Diagrams\_01\_Vision.xml

LABN\_Diagrams\_02\_Information.xml

LABN\_Diagrams\_03\_Physical\_Material.xml

LABN\_Diagrams\_04\_Process.xml

LABN\_Diagrams\_05\_Enterprise\_Function.xml

LABN\_Diagrams\_06\_People.xml

LABN\_Diagrams\_07\_Application.xml

LABN\_Diagrams\_08\_Technology.xml

LABN\_Diagrams\_09\_Equipment.xml

LABN\_Diagrams\_10\_Configuration.xml

LABN\_Diagrams\_11\_Common.xml

LABN\_Diagrams\_99\_All.xml

LABN\_TB\_Activities.xml

LABN\_TB\_Any.xml

LABN\_TB\_App\_Dep.xml

LABN\_TB\_App\_Func.xml

LABN\_TB\_App\_Func\_Interactions.xml

LABN\_TB\_App\_Func\_Realizations.xml

LABN\_TB\_App\_Inter\_Details.xml

LABN\_TB\_App\_Interactions.xml

LABN\_TB\_App\_Land.xml

LABN\_TB\_Archi\_Management.xml

LABN\_TB\_Connectivity.xml

LABN\_TB\_ContractsAndImplications.xml LABN\_TB\_ControlledElementValues.xml

LABN\_TB\_Demands.xml

LABN\_TB\_Distribution.xml

LABN\_TB\_Entities.xml

LABN\_TB\_Equipment\_Func.xml

LABN\_TB\_Equipment\_Func\_Relalizations.xml

LABN\_TB\_Equipment\_Land.xml

LABN\_TB\_Evolution.xml

LABN\_TB\_FreeText.xml

LABN\_TB\_Func\_App\_Land.xml

LABN\_TB\_Func\_Eqp\_Land.xml

LABN\_TB\_Func\_Interactions.xml

LABN\_TB\_Func\_Land.xml

LABN\_TB\_Func\_Org\_Land.xml

LABN\_TB\_Goals.xml

🔝 LABN\_TB\_HLReqRoadmap.xml LABN\_TB\_Info\_Prod\_and\_Usage.xml

🖺 LABN\_TB\_Info\_Storage.xml

LABN\_TB\_Information.xml

LABN\_TB\_Instance\_Dep.xml

LABN\_TB\_Locations.xml

LABN\_TB\_Material.xml

LABN\_TB\_Motivations.xml

LABN\_TB\_Org\_Func.xml

LABN\_TB\_Org\_Func\_Interactions.xml LABN TB Corp Strategy Map.xml LABN TB Org Func Realizations.xml

LABN\_TB\_Org\_Interactions.xml

LABN\_TB\_Org\_Land.xml

LABN\_TB\_Owned\_By\_Ent\_Func.xml

LABN\_TB\_Owned\_By\_Organizations.xml

LABN\_TB\_Phys\_Func\_Interactions.xml LABN\_TB\_Phys\_Interactions.xml

LABN\_TB\_Principles.xml

LABN\_TB\_Process\_Realizations.xml

LABN\_TB\_Processes.xml

LABN\_TB\_Standards.xml

LABN\_TB\_StdTechSvc.xml

LABN\_TB\_Tabular\_Report\_Template\_Design.xn

LABN TB Tech Func.xml

LABN\_TB\_Tech\_Func\_Realizations.xml

LABN\_TB\_Tech\_Land.xml

LABN\_TB\_Tech\_Usage.xml

🐼 Labnaf\_Custom\_Dev.eap

Labnaf\_Custom\_MDG.xml

Labnaf\_Custom\_Profile.xml Labnaf\_Custom\_Template.MTS

#### Step 1: Develop your customized Labnaf language

- Labnaf Custom Dev.eap: A Labnaf model repository for customizing your Labnaf modeling language
- **Pictures**: Folder for storing custom language images

#### Step 2: Generate language "profiles"

- LABN Diagrams ...xml: Diagram types
- LABN\_Custom\_Profile.xml: Element & connector types
- LABN TB....xml: Toolboxes

#### Step 3: Use the wizard to update

- **Labnaf Custom.MTS**: The binding of all profile files needed
- Labnaf\_Custom\_MDG.xml: Your resulting customized Labnaf modeling language (generated in the Test folder)

For further details, see Sparx'Systems MDG Technologies User's Guide @

https://sparxsystems.com/resources/user-guides/modeling/mdg-technologies.pdf

www.labnaf.one © 2019-2024 Labnaf- All Rights Reserved

Customization
1\_Dev
2\_Test

## Develop your customized Labnaf language

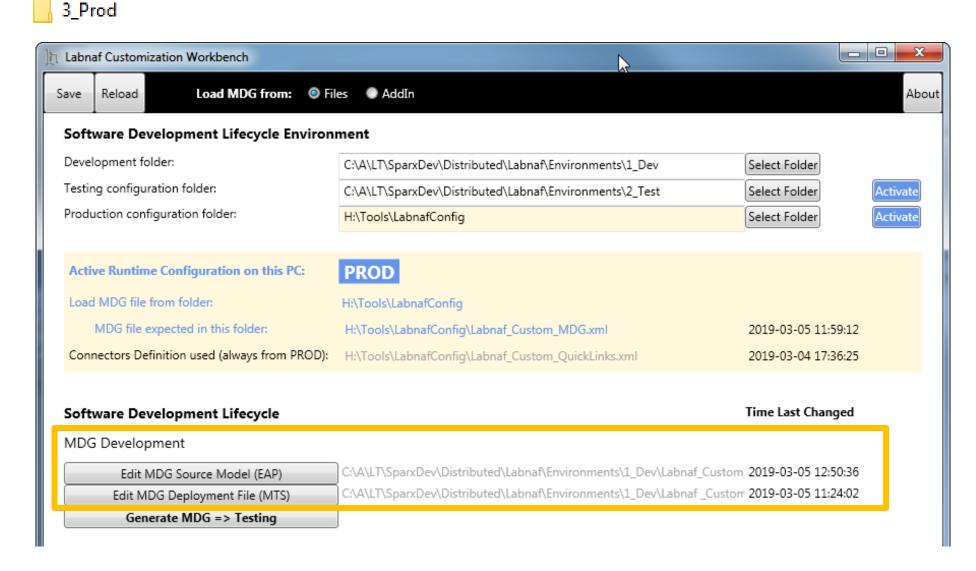

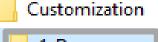

1\_Dev

2\_Test

3\_Prod

## As soon as the Labnaf\_Custom\_dev.eap in open ensure all ribbons are showing

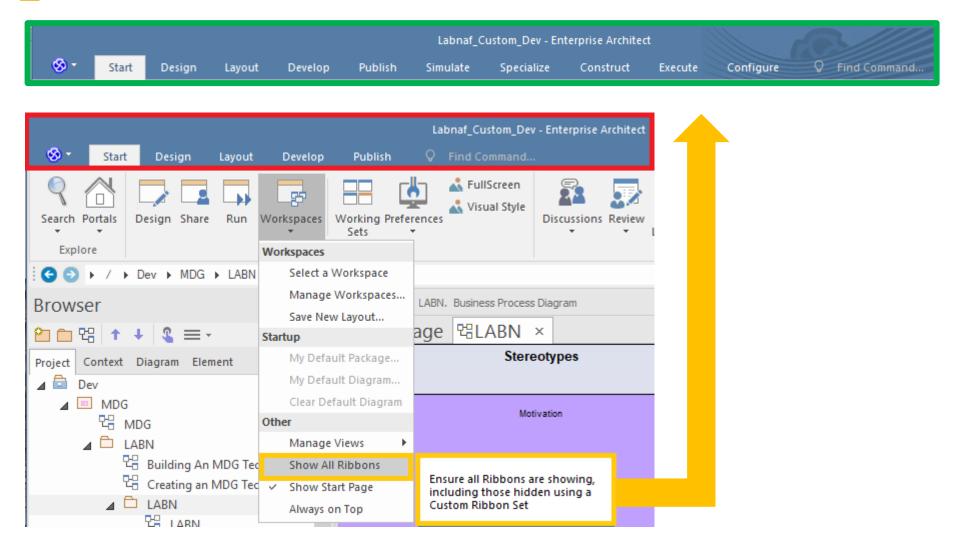

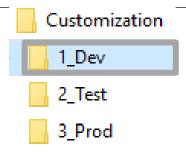

## Set up your EA workspace layout for Labnaf Workspace Layout

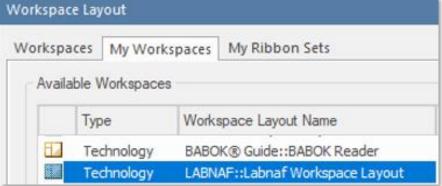

- This feature automatically opens and organizes all the EA windows that are useful with Labnaf including Labnaf customization
- Select the "Start" ribbon.
- Select the option "Workspaces > Manage Workspaces
   > My Workspaces > Labnaf Workspace Layout".
- Press the "Apply" button.

30

Customization

1\_Dev

2\_Test

3\_Prod

## Things you can change or add to the Labnaf\_Custom\_dev.eap

- Element & Connector types
- Tagged Values

Complex Sparx Metamodeling approach replaced by Labnaf => Simplified, readable, dynamically customizable and upgradable at runtime

| _ Metamodel                 | _ Code                    |
|-----------------------------|---------------------------|
| ✓ P <u>r</u> ofiles         | Code Modules              |
| P <u>a</u> tterns           | DDL Modules               |
| ✓ Diagram Types             | MDA Transforms            |
| ✓ Toolboxes                 |                           |
| ✓ Tagged Value Types        | Reports                   |
|                             | RTF Templates             |
| - Other                     | Linked Document Templates |
| ✓ I <u>m</u> ages ✓ Scripts | ■ Model Views  ✓ Searches |
| ✓ Workspace Layouts         | Jeannes                   |

## Updating the Labnaf MDG Profiles

See Sparx System's EA documentation about updating

- Stereotype Profiles
- Toolbox Profiles
- <u>Diagram Profiles</u>

Refer to "Labnaf Customization - Updating Profiles.xlsx" to get the Labnaf MDG profile names and corresponding XML file names

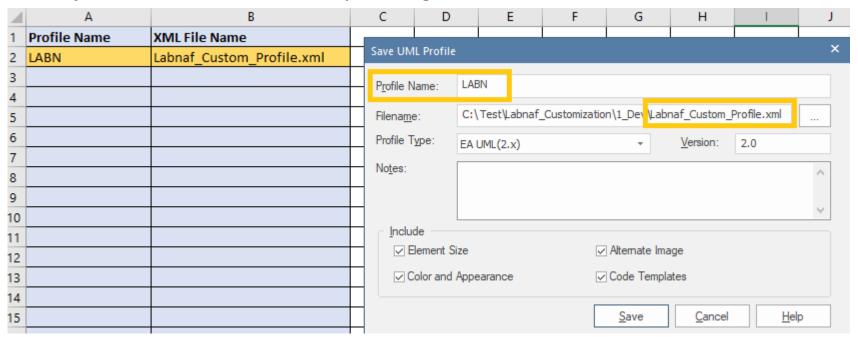

## Saving the Labnaf MDG Profiles

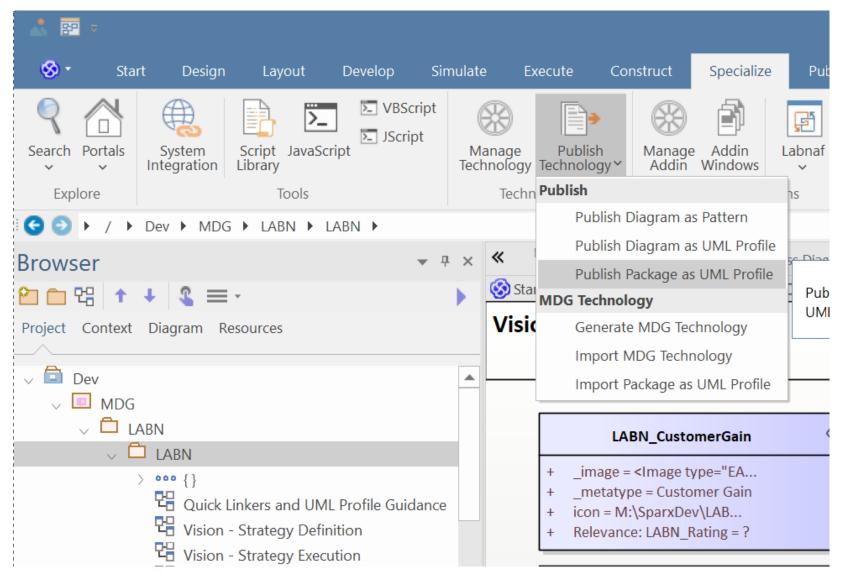

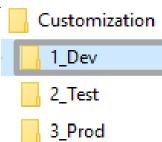

## Generate the Customized Labnaf MDG file (Language configuration)

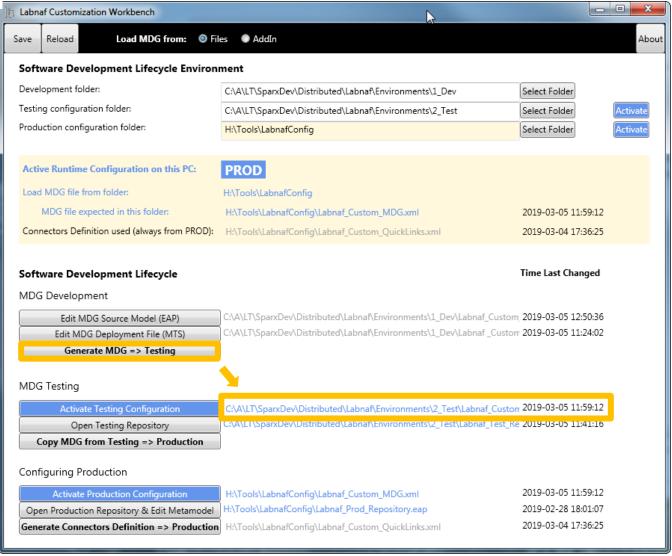

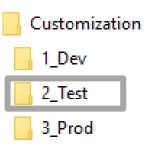

## The Testing Stage

#### **Contents of the Testing Folder**

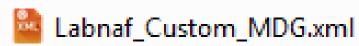

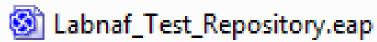

**Labnaf\_Custom\_MDG.xml:** Your customized Labnaf modeling language

Labnaf\_Test\_Repository.eap: Your model repository that you will use to test your customized Labnaf modeling language

Customization

2 Test

## Activate the Testing Configuration and create some diagrams in the Testing Repository

3\_Prod

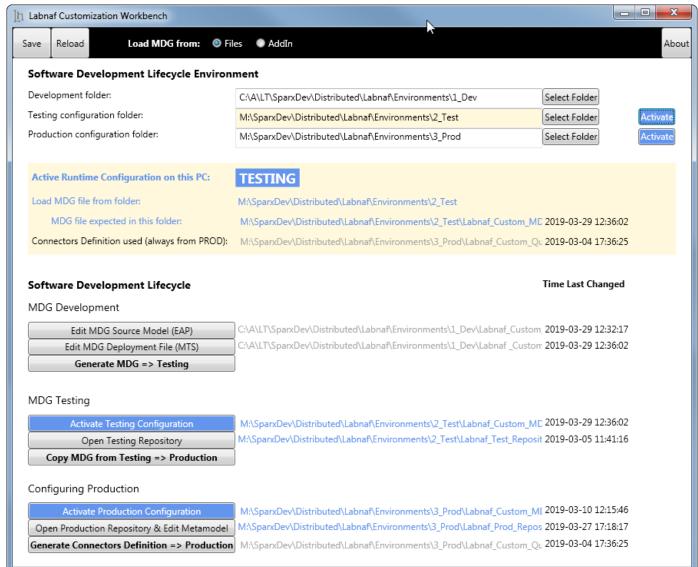

Customization
1\_Dev
2\_Test
3\_Prod

## Copy the Customized Labnaf MDG file to Production

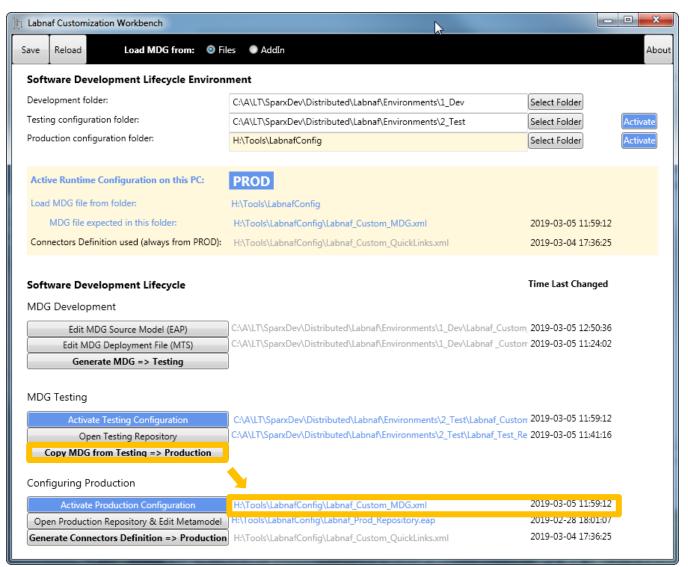

Customization
1\_Dev
2\_Test
3\_Prod

## The Production Stage

#### **Contents of the Production Folder**

- Labnaf\_Custom\_MDG.xml
- Labnaf\_Custom\_QuickLinks.xml
- Labnaf\_Prod\_Repository.eap

## The production folder can be located on a web server folder. In which case:

- The Customization Workbench accesses this folder directly on the file system.
- End users, using the Labnaf Addin, access the corresponding web folder url instead.

**Labnaf\_Custom\_MDG.xml:** Your customized Labnaf modeling language

Labnaf\_Prod\_Repository.eap: Your production model repository where you can dynamically customize the language metamodel

**Labnaf\_Custom\_Quicklinks.xml:** The connection rules generated from the language metamodel

Customization

1\_De

\_\_\_\_ 2\_1es

3\_Prod

## Activate the Production Configuration and open the Production Repository

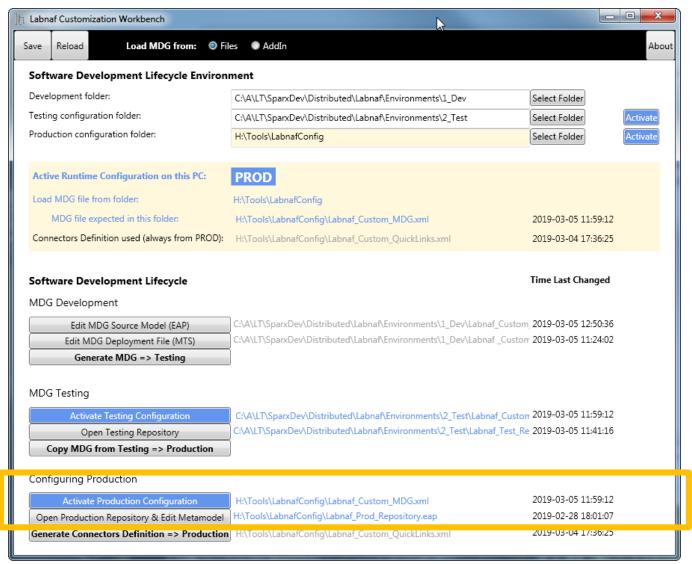

Customization 1\_Dev 2\_Test 3\_Prod

## Update the language metamodel

Add or delete connectors in the language metamodel

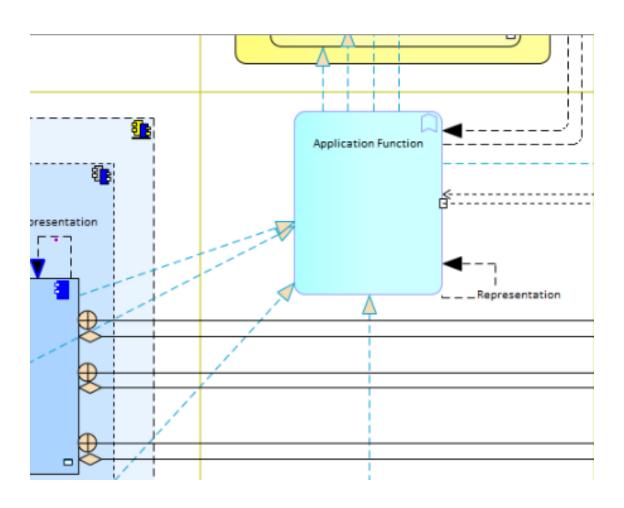

<u>Further details</u> on the Labnaf Guidance web site.

40

Customization

1\_Dev

2 Tes

3\_Prod

### (Re)generate the connector definitions

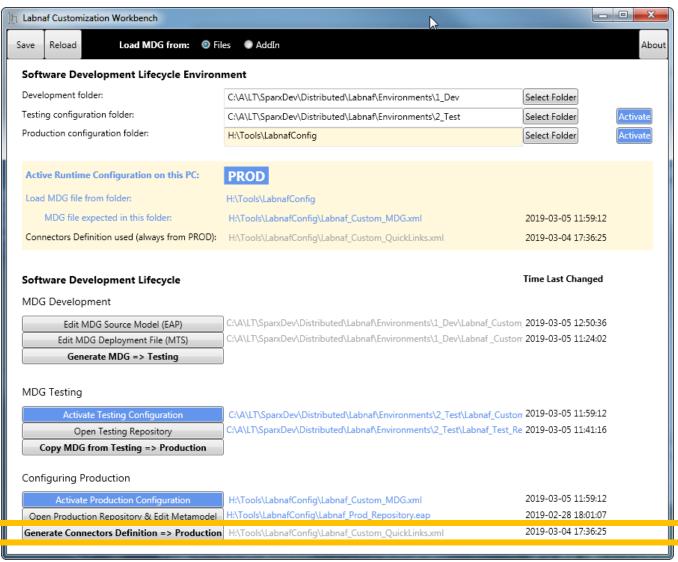

### Deployment for end users of the Labnaf Addin

To deploy the customized version of the language on end users' desktops, the software distribution package must set some registry keys under

#### **HKEY\_CURRENT\_USER\Software\Labnaf**

- **LoadMdgFrom** = MdgFiles
- ActiveFolder and ProdFolder point to the production folder (web url or file system)
   For end users ActiveFolder and ProdFolder must have the same value.

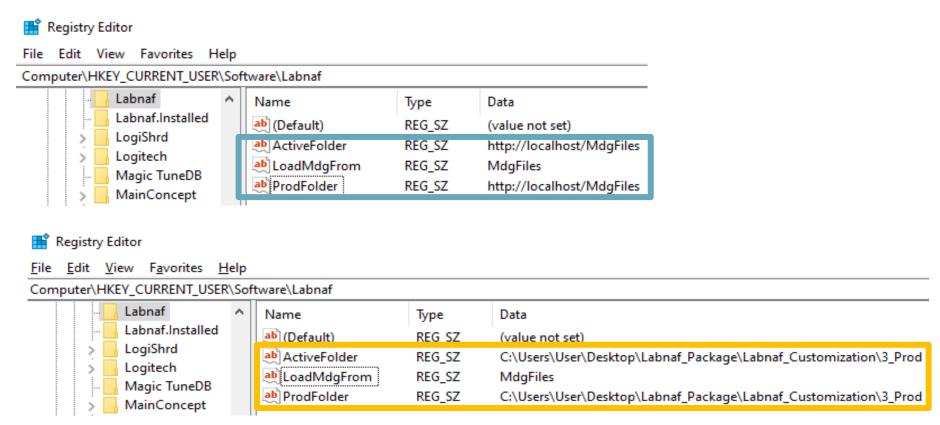

## Merging your Labnaf customizations into a new version of Labnaf

New tagged values, new elements types, new connector types

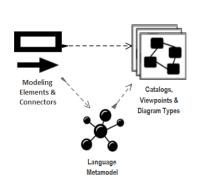

Labnaf Version X

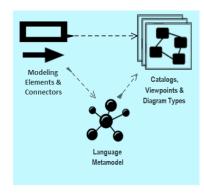

Labnaf Version X

+ Customer Changes

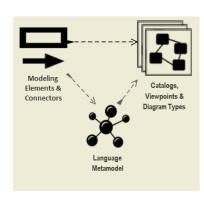

Labnaf Version Y

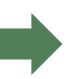

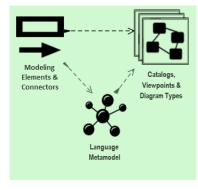

Labnaf Version Y

+ Customer Changes

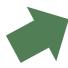

How to proceed

43

## See also: Labnaf Language Transformer

1. Customize the language

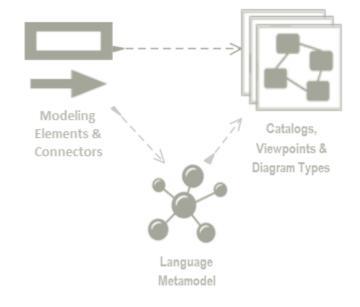

2. Adapt existing repository content

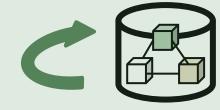